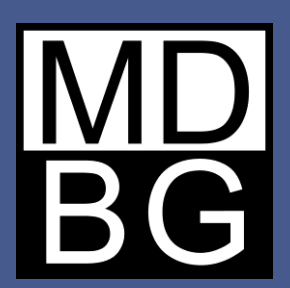

# Feature Guide

**MDBG Chinese Reader**

For Windows PCs

Version 7

**Hello** 

#### Welcome to MDBG Chinese Reader.

### 听音乐的小狗

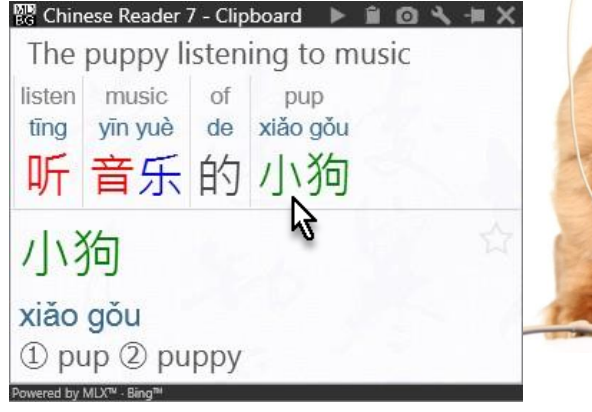

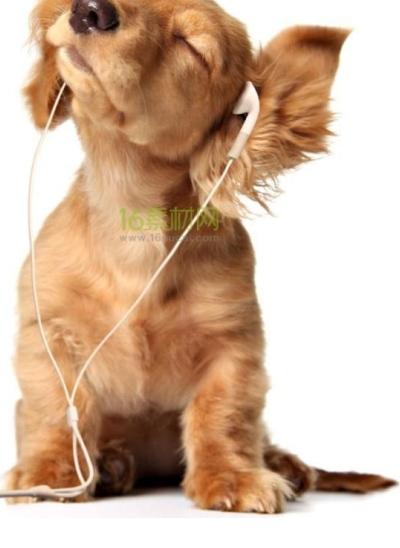

Welcome to MDBG Chinese Reader, the first tool that helps you understand and learn Chinese while you use it. Point, highlight or copy Chinese text and the popup window shows the meaning in English, enlarged Chinese (simplified and traditional) and phonetics (Pinyin and Bopomofo).

From the Main window, **Lookup** any word in MDBG CC-CEDICT, the world's most popular Chinese-English dictionary. Using English or Chinese words, Chinese Reader displays all the matching entries from its 105,000+ entry dictionary.

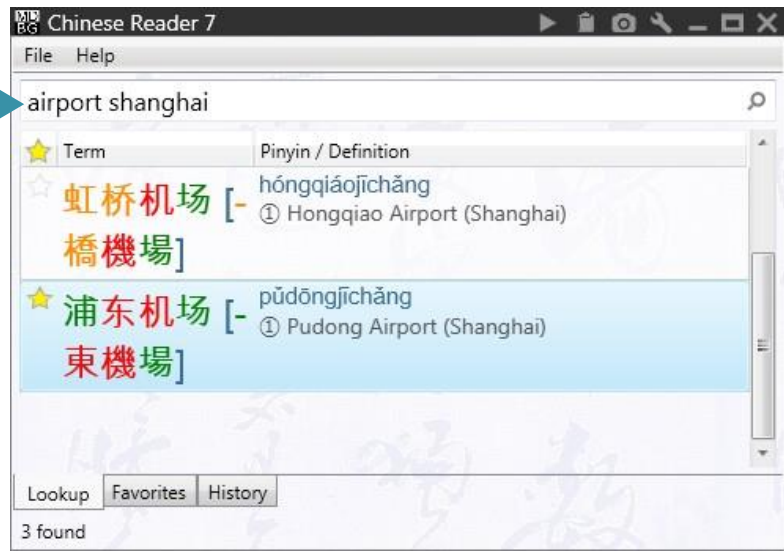

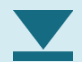

Download the latest MDBG Chinese Reader software from http://mdbg.loqu8.com/**download.htm**

# Augmented Learning

Engaging learners with brain-based techniques.

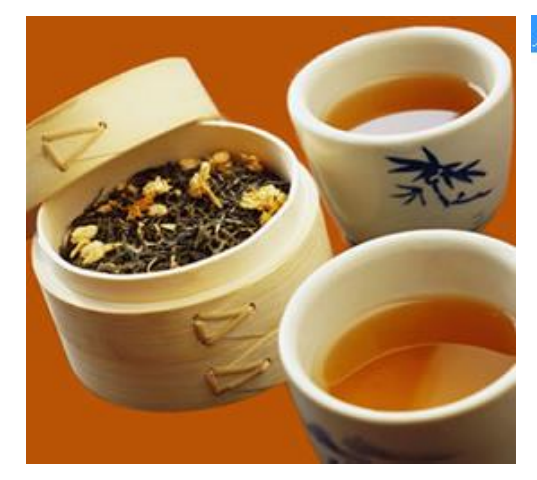

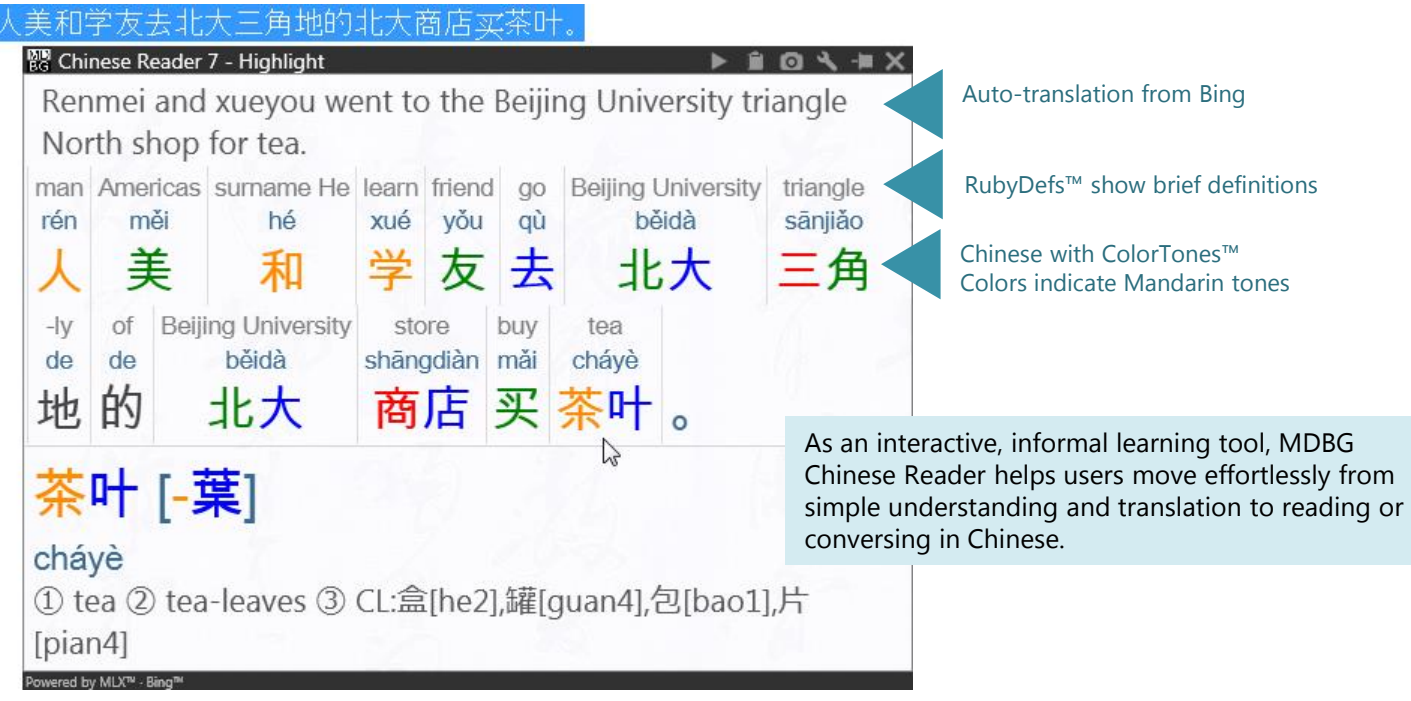

MDBG Chinese Reader is very different from traditional language learning software. Instead of replacing classroom teaching with a series of rote memorization and repetitive drills, Chinese Reader presents meanings, pronunciations and insights for words and phrases on-demand. Users point (LiveScan), highlight (HighlightScan) or copy (ClipboardScan) Chinese text to visually and aurally experience augmented learning.

Learning is an interactive process that occurs on several levels. For information to be useful, learning needs to be input, filtered, associated, processed, evaluated and stored. Dr. Eric Jensen, member of the Society for Neuroscience and the New York Academy of Sciences advised, "**Unless learners are stakeholders in the learning process** (i.e., they have some influence over it), the learning will be forced, rote, mechanical, short-lived, and eventually distasteful."

# Preferred Learning Tool

MDBG Chinese Reader is the tool that students want to use.

**Search** using Chinese, Pinyin or English

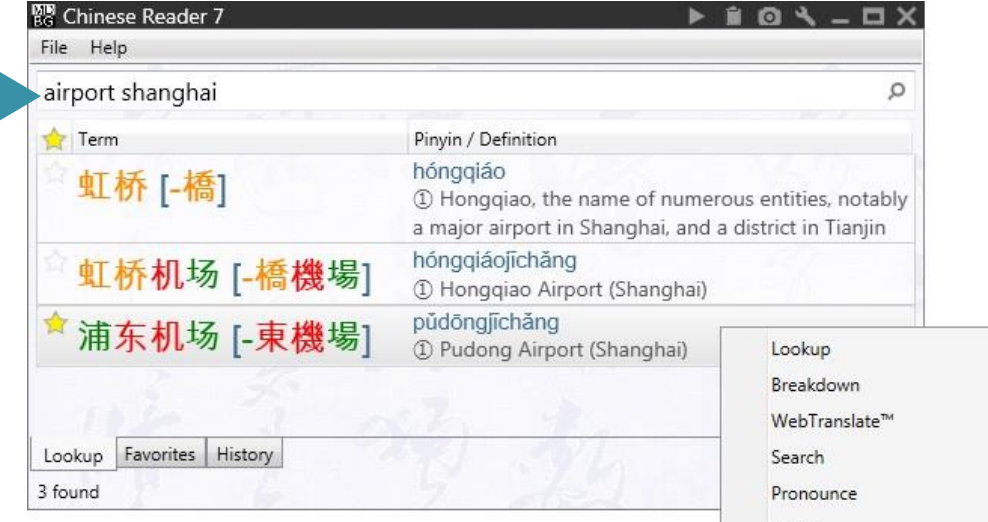

MDBG Chinese Reader encourages users to start with the content they need to understand or browse subjects that interest them on Chinese websites. A student might begin by looking up words from the curriculum using Pinyin or English (or both) and begin exploring similar words, phrases, images and videos.

In a 2001 study published by the American Psychological Association, researchers suggested that an important factor in processing new data depends on whether learners believe the material is going to be useful to them. The **expectation** of the information's relative utility was a key determiner in how learners responded.

"Congratulations for such a great software. I am a student of the Chinese language and it is a VERY helpful tool for learning!" Rafael O.

> By copying Chinese directly from the program, students begin using what they learn.

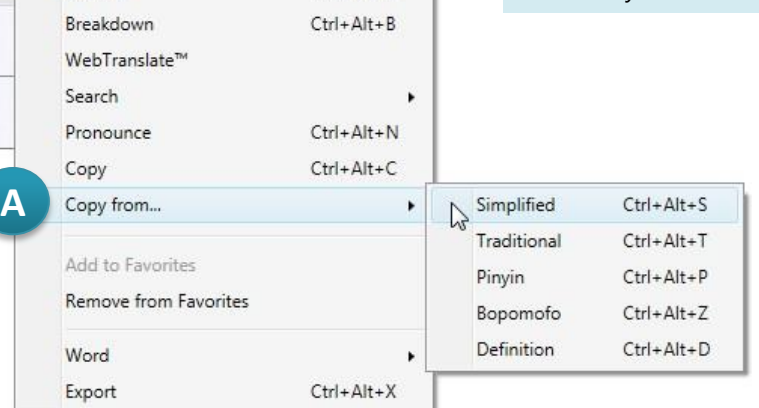

Ctrl+Alt+L

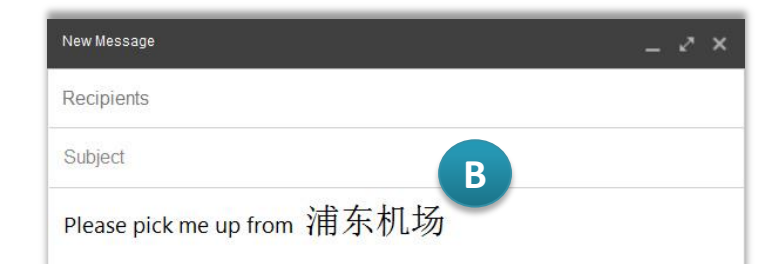

## Understand Chinese

Browse the web, read an email or write a report. MDBG Chinese Reader works everywhere you do.

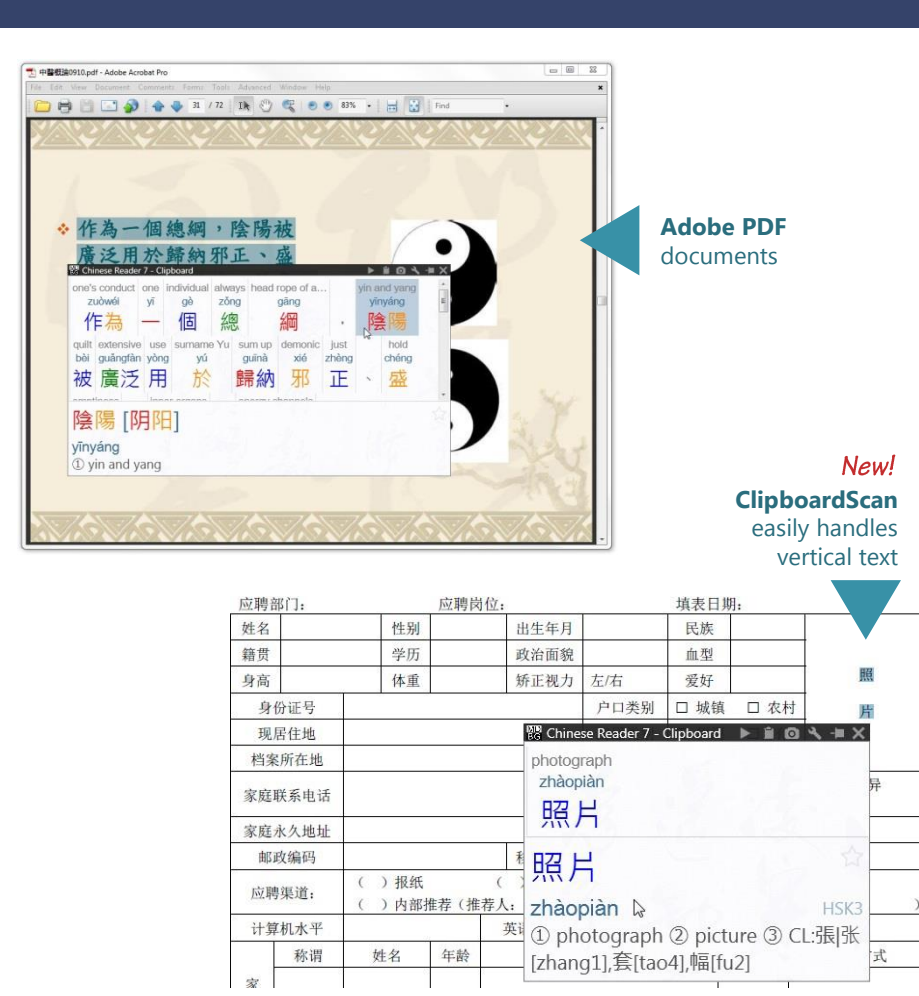

### WE X F P O A B N F P P

Chinese Reader's universal access is unique. Because it works within Microsoft Windows, it works (almost) everywhere you need it. Point, highlight or copy text and Chinese Reader carefully explains the meaning of the words in the most popular applications, websites, emails and more.

- *HighlightScan* opens Chinese Reader's popup window to explain **highlighted** text in websites, browsers, applications--even the Windows file system.
- Enable *ClipboardScan* and now Chinese Reader works with any Chinese text you **copy** (Ctrl+C or Edit > Copy) to the Windows clipboard. Chinese Reader is the first truly immersive learning system that helps you understand Chinese with your mouse.

MDBG Chinese Reader is powered by the most popular Chinese-English dictionary (CC-CEDICT). Install Chinese-German, Chinese-French and Cantonese-English dictionaries so they're **always available**—even when your Internet connection is slow or unreliable.

Chinese Reader works with the most popular websites, email, chat and productivity applications. For specific details, visit http://mdbg.loqu8.com/**universal.htm**

### Listen

#### Hear words read aloud to you.

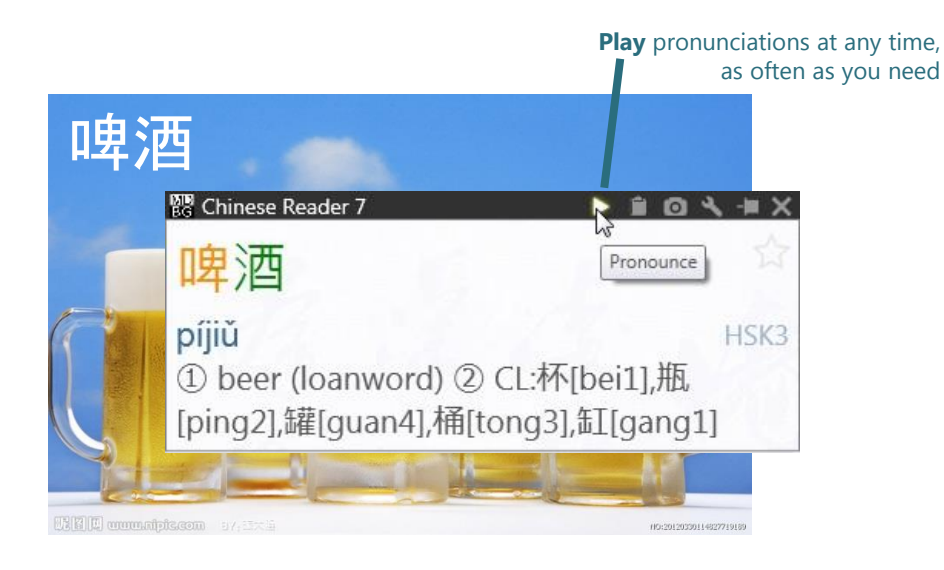

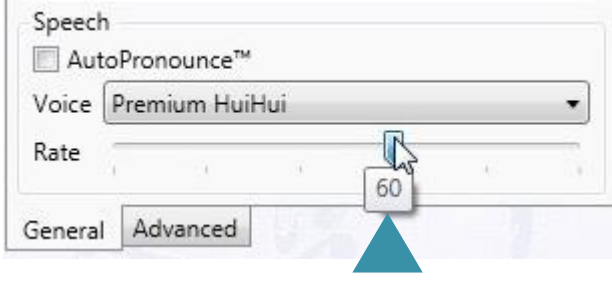

Adjustable **rate control**

Chinese Reader uses a powerful text-speech technology to generate Mandarin pronunciations for words and phrases from the MDBG dictionary.

With *AutoPronounce* enabled, point or highlight Chinese text and MDBG Chinese Reader reads the words aloud in Chinese. To hear the words pronounced again, click the **pronounce**  button.

Optional premium voices with **rate control** allow you to optimize the pronunciation of Chinese to fit your needs and change it at any time. Unlike programs that use older, pre-recorded voices, Chinese Reader lets you choose a different voice at any time. Premium voices were modeled after Mandarin speakers from China (Beijing), Taiwan (Taipei) and Cantonese speakers from Hong Kong.

Listen to actual samples of Chinese speech at http://mdbg.loqu8.com/**voices.htm**

Hear premium voices with rate control at http://mdbg.loqu8.com/**voice.premium.htm**

### Explore

See examples of how words are used.

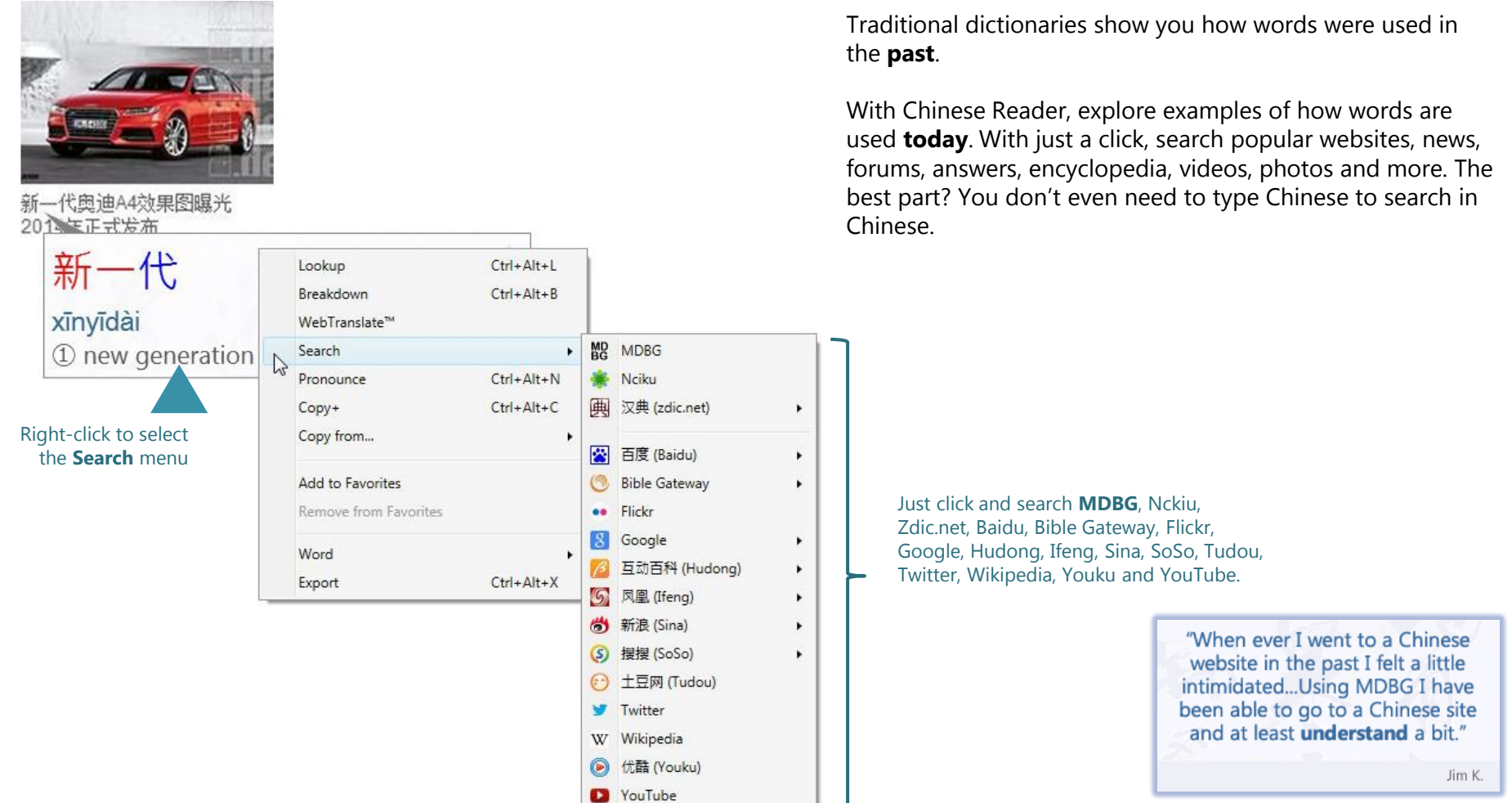

Not all websites are available everywhere.

### Explore

#### See examples from the most popular Chinese search engine, Baidu.

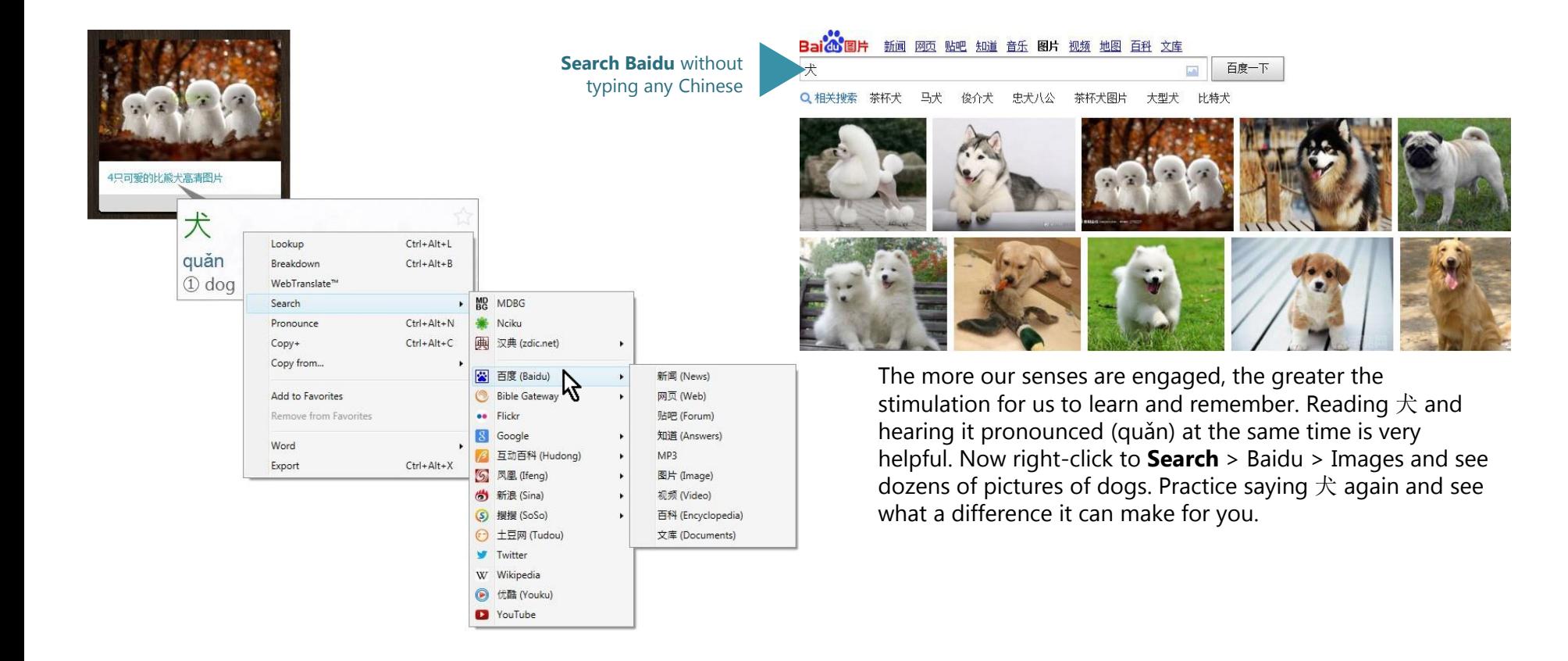

#### **Selected customers**

from over 179 countries

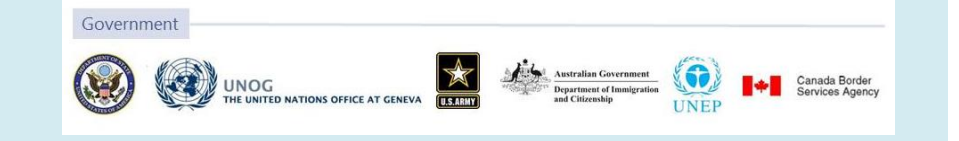

Explore

#### See examples from Google and Wikipedia.

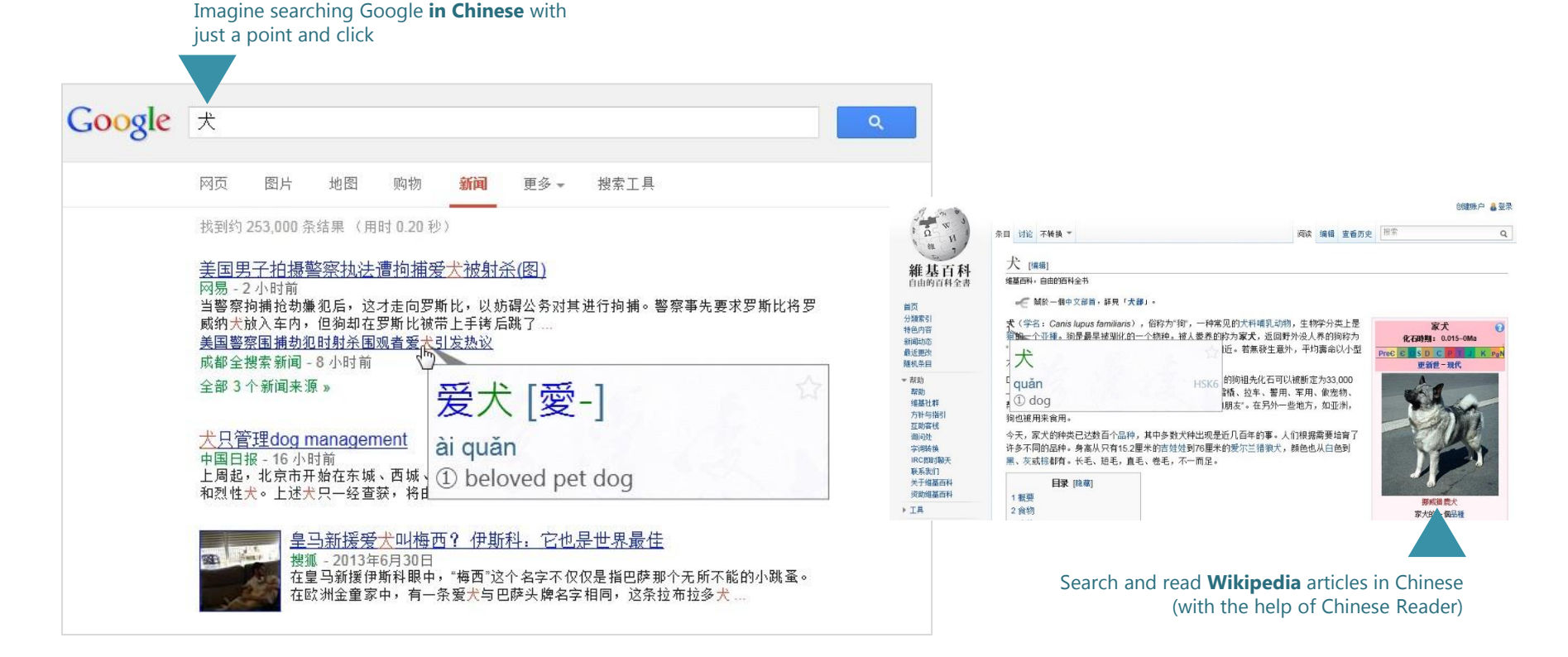

#### **Selected customers**

from over 179 countries

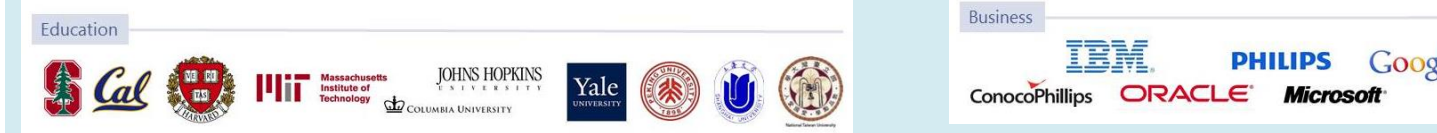

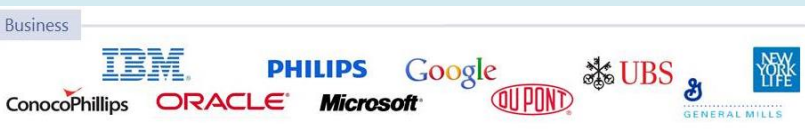

### New

#### Highlights of new Version 7 features.

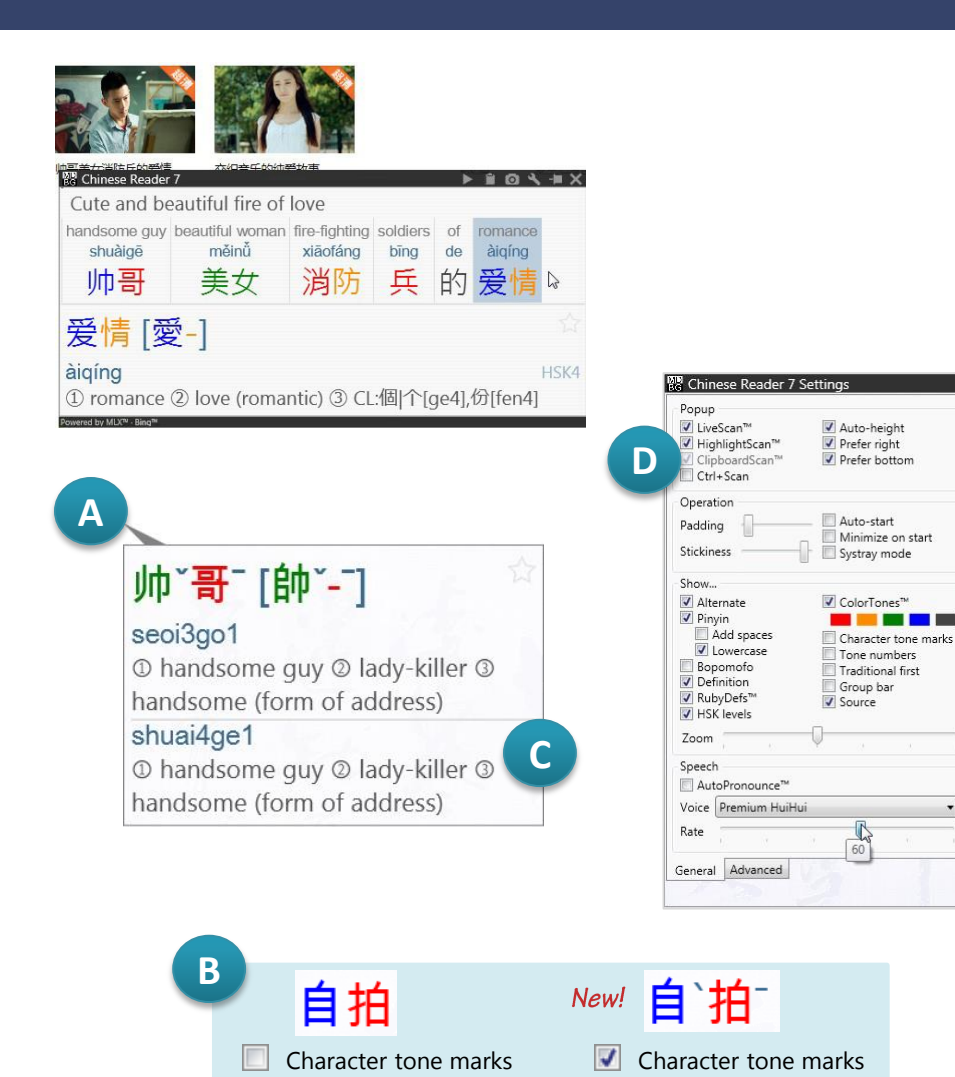

The seventh generation of Chinese Reader brings both refinement and innovation into the world of learning.

**ClipboardScan**™ joins LiveScan™ and HighlightScan™ as the third new way of summoning popup windows for Chinese Reader. Just copy text, using Ctrl+C or Edit > Copy, and a popup window appears. With this new scanning mode, an even wider range of applications, including Pidgin and Microsoft Office 2013 (Word, Excel, PowerPoint and Outlook) are now supported. Work with vertical Chinese text? ClipboardScan can now show you what it means.

RubyDef™ adds a powerful new annotation definition in the *HighlightScan* and *ClipboardScan* windows.

**Cantonese** dialect support is now supported. With the Professional Edition, import the Cantonese-English dictionary with Jyutping phonetics. To hear text read aloud in Cantonese, opt for the Premium Voices and select HunYee.

Numerous performance, display and reliability enhancements have also incorporated:

- A. Streamlined LiveScan window
- B. Character tone marks (similar to Pinyin tone marks)
- C. Enumerated definitions:
- D. Re-organized Settings screen with the most commonly used settings at the top

The newest Chrome, Firefox and IE browsers are supported.

# Understand

WebTranslate™ provide multiple translations for understanding Chinese.

#### 只是你们要行道,不要单单听道,自己欺哄自己。

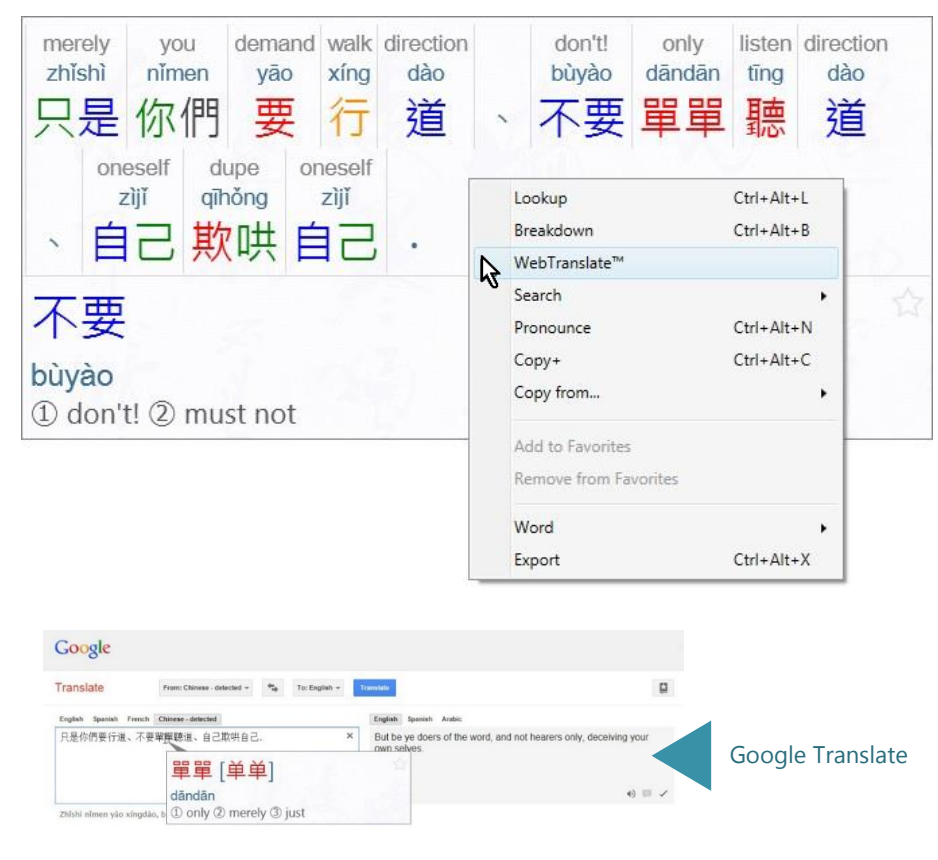

Start understanding Chinese—today.

Just highlight text and Chinese Reader's HighlightScan™ window pops-up to help you understand the selected text. Right-click and choose **WebTranslate**, the fastest way to see and compare machine-based translations from Microsoft Bing Translator, Bing Chinese Translator and Google **Translate** 

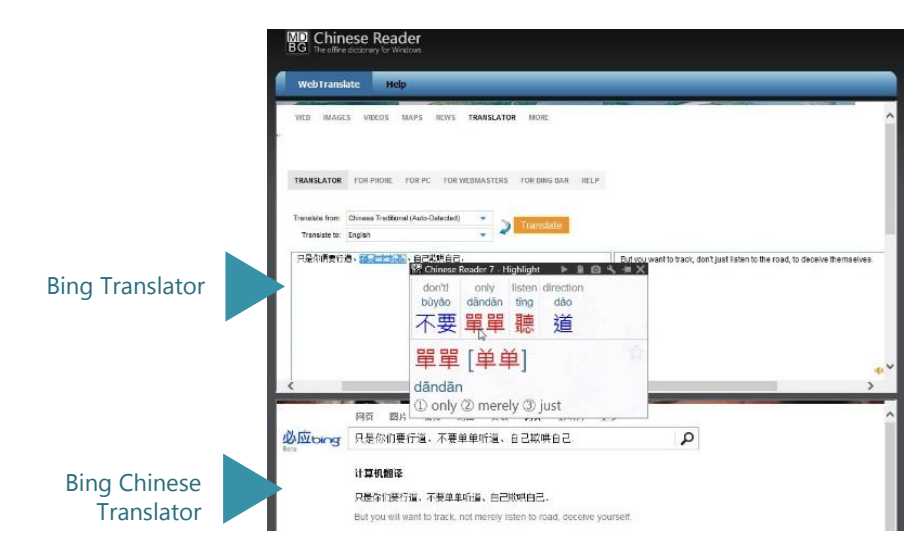

Best of all? It's free.

### Accelerate

#### Learn only the Chinese you need to know. Or want to know.

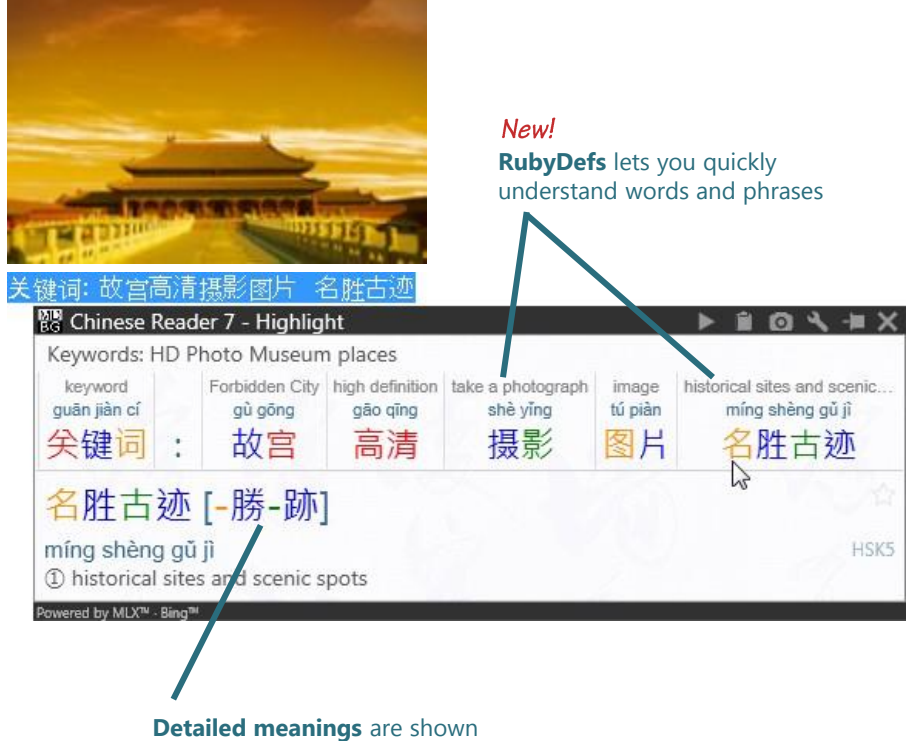

in the lower panel

MDBG Chinese Reader is the first augmented learning tool that helps you understand and learn Chinese as you use it. Instead of memorizing a list of popular words and studying grammar rules, use these capabilities of Chinese Reader.

- Your time is valuable. Start with the materials and subjects that are useful to you. With **LiveScan**, **HighlightScan** and **ClipboardScan**, focus on the documents, emails, and websites that have the content that you need to understand
- **RubyDefs**™ now provide quicker guidance to the most popular meanings of words and phrases in HighlightScan and ClipboardScan views
- As you see the Chinese words, hear them read aloud with **AutoPronounce**. Follow along with the phonetics (Pinyin or Bopomofo). Say the words as you hear them. Click to hear the words pronounced again (and again…)

As your proficiency improves, tune Chinese Reader settings to hide definitions, phonetics, etc. If you've slowed down the speech rate when you're learning pronunciation, gradually speed up the rate to practice hearing and speaking Chinese at conversational rates.

### Discover

Breakdown compound words and phrases.

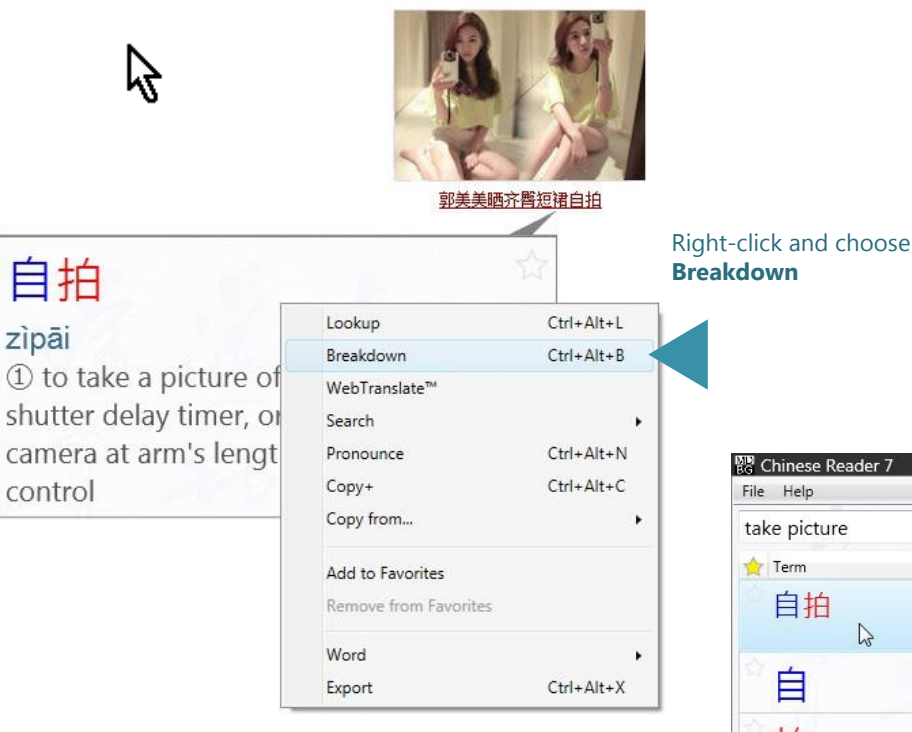

Chinese Reader does an amazing job showing the meanings of Chinese words and phrases—in many cases, even if the phrases are continued on another line.

As you learn Chinese, it's also helpful to look at the individual components of compound words and phrases. Just rightclick and choose **Breakdown** to discover the meaning of each component.

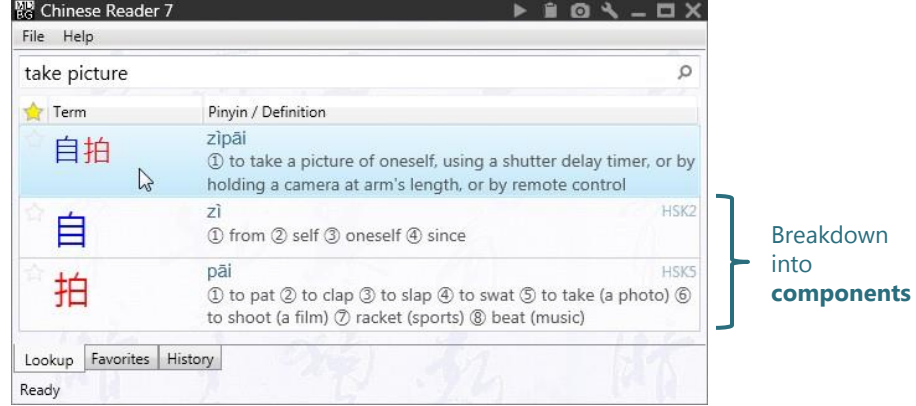

**Tip**: Use Breakdown on names of people and companies to understand the component characters.

### Communicate

#### Start using Chinese words and phrases.

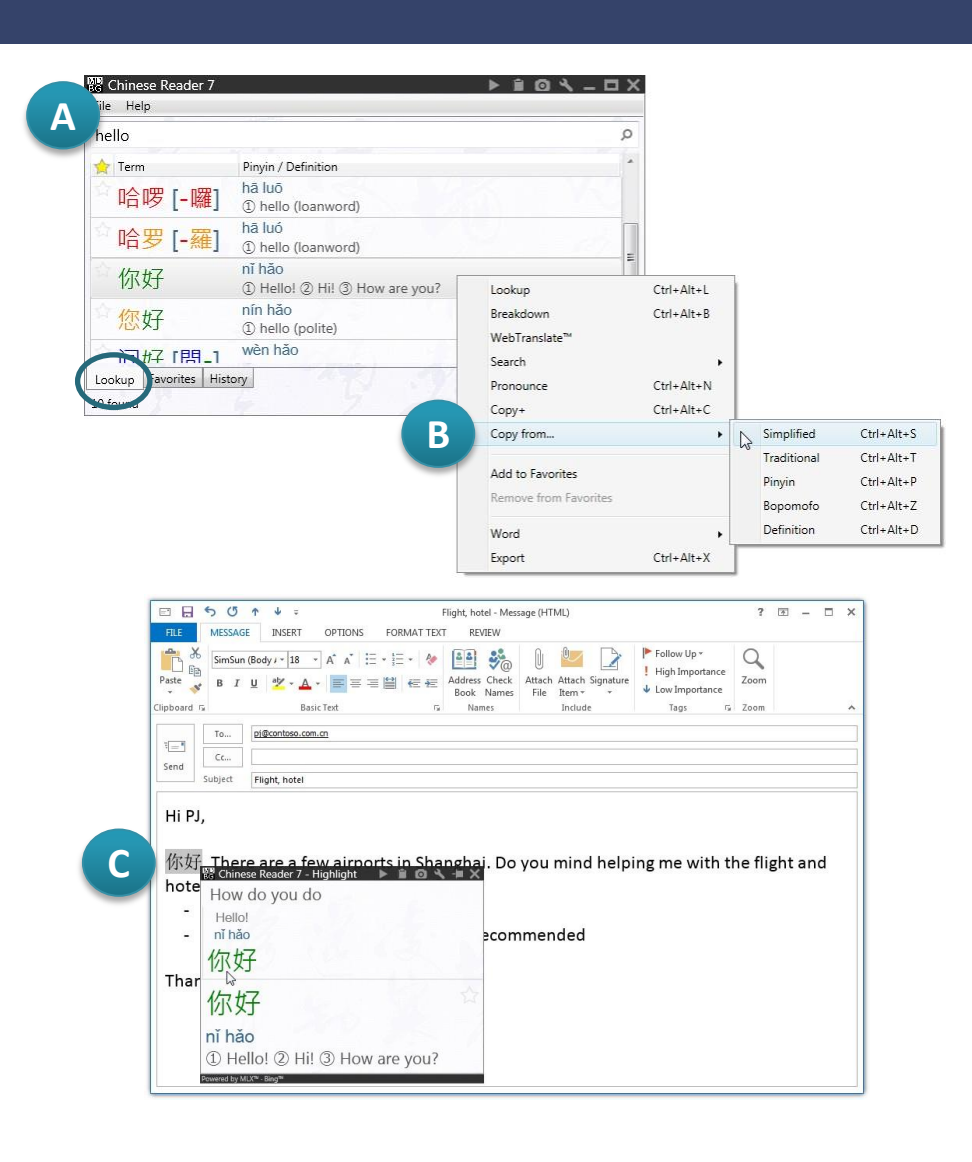

In the past, it might have taken you weeks of practice before you could write a few Chinese characters legibly. Now with Chinese Reader, use the power of Lookup and Selective Copy to begin communicating immediately.

- A. Start by searching for the word using the main window's Lookup. In this example, search for *hello*
- B. Select 你好 (nǐ hǎo), right-click and choose **Copy from…**
- C. In your email, document or chat window, *paste* (Ctrl+V)

To verify the Chinese text you just pasted,

- **point** to open LiveScan popup window
- **highlight** to show HighlightScan window, or
- **copy** to display the popup ClipboardScan window

Most applications support Chinese, but you may need to choose an appropriate font. When in doubt, try "AR PL New Sung"

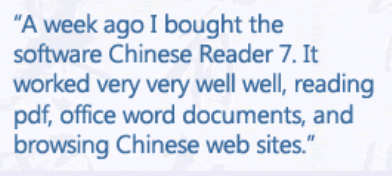

### Save time

How much time do you save each week with Chinese Reader?

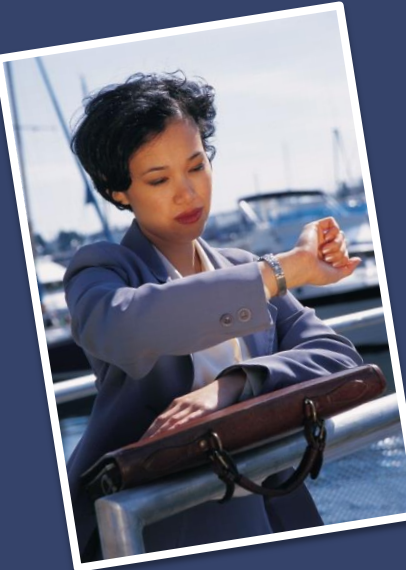

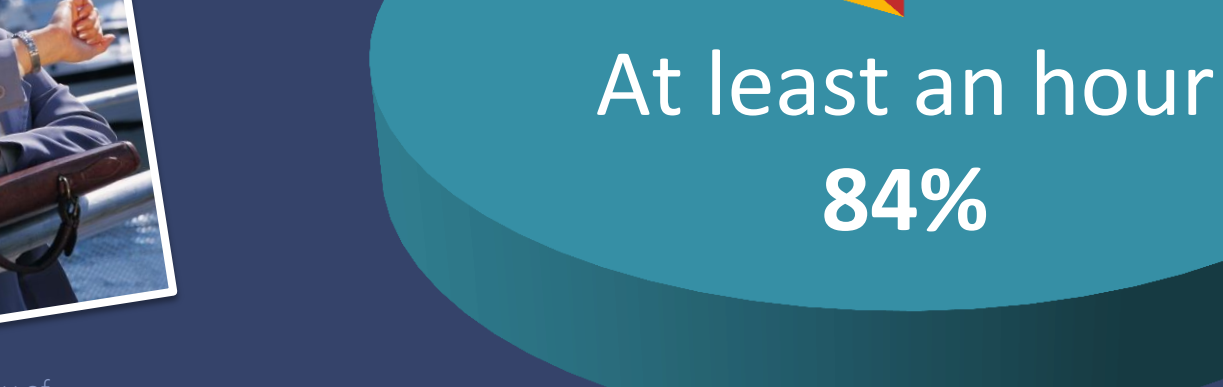

Less than an hour 8%

No 8%

MDBG Chinese Reader customers

### Customize

#### Add new dictionaries or start your own personal dictionary.

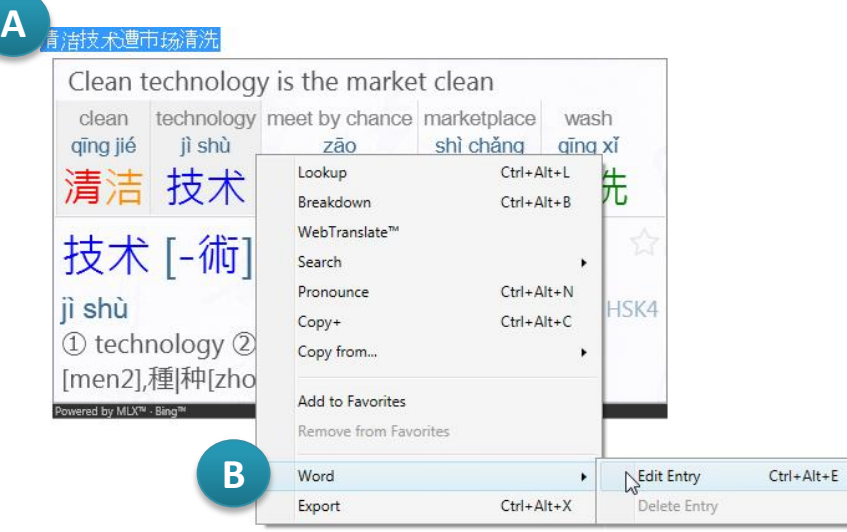

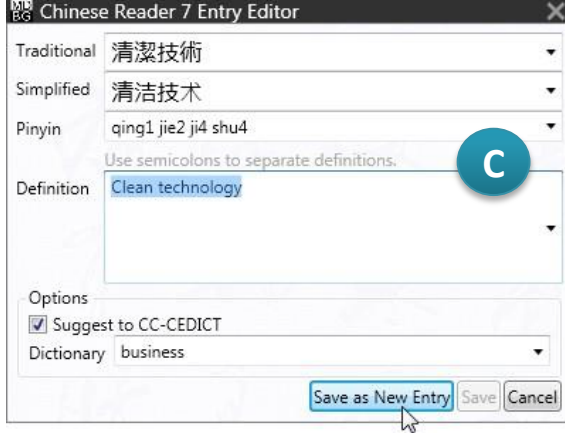

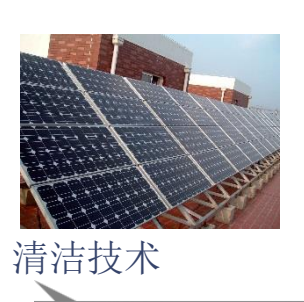

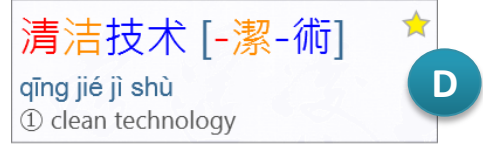

New words, phrases and names are continuously being added to the modern Chinese vocabulary. "Abacus" was popular years ago, but today it's "smartphone" and "micro blogging."

Here's how to add new words into your personal dictionary.

- A. Highlight Chinese words to open the **HighlightScan** window
- B. Select the Chinese words you want to define, right-click and choose Word > **Edit Entry**
- C. Edit the definition and add usage notes or examples (optional). Click **Save as New Entry**
- D. Test your entry by pointing at the Chinese word(s) and seeing the **LiveScan** window display your new definition.

MDBG also offers Cantonese-English, Chinese-German, Chinese-French dictionaries. See http://mdbg.loqu8.com/**dictionary.htm**

### Choose

MDBG Chinese Reader has something for everybody and every budget.

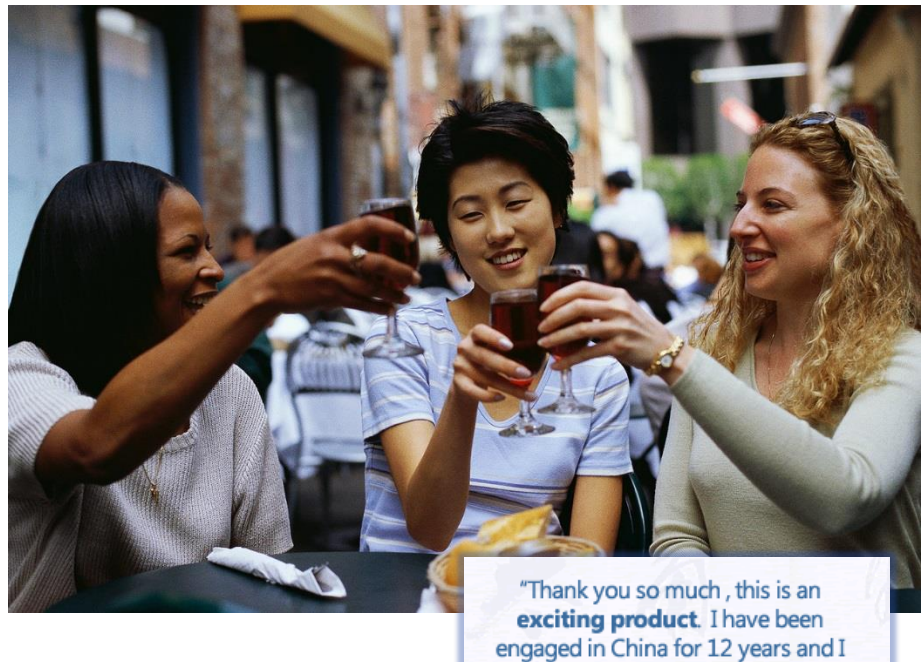

will mention this to my many friends doing business there."

John D.

Professional, Standard or Free. MDBG has an edition that's just right for you. Choose the free edition or begin a monthly subscription starting at \$5 USD.

Not sure which one is right for you? Our **Standard Edition** is popular for many students and casual learners. With highquality Mandarin voice, complete Chinese-English dictionary and support for the broadest range of applications with LiveScan, HighlightScan and AutoPronounce, Chinese Reader Standard supports the widest range of applications with LiveScan, HighlightScan and ClipboardScan.

Advanced students and business professionals (including professional translators) choose the **Professional Edition** for its complete range of features (more voices, history tracking) and its powerful customization. Create your own dictionary or import dictionaries (Cantonese, German, French and more).

Learn more about the various Chinese Reader editions: http://mdbg.loqu8.com/**editions.htm**

## Choose

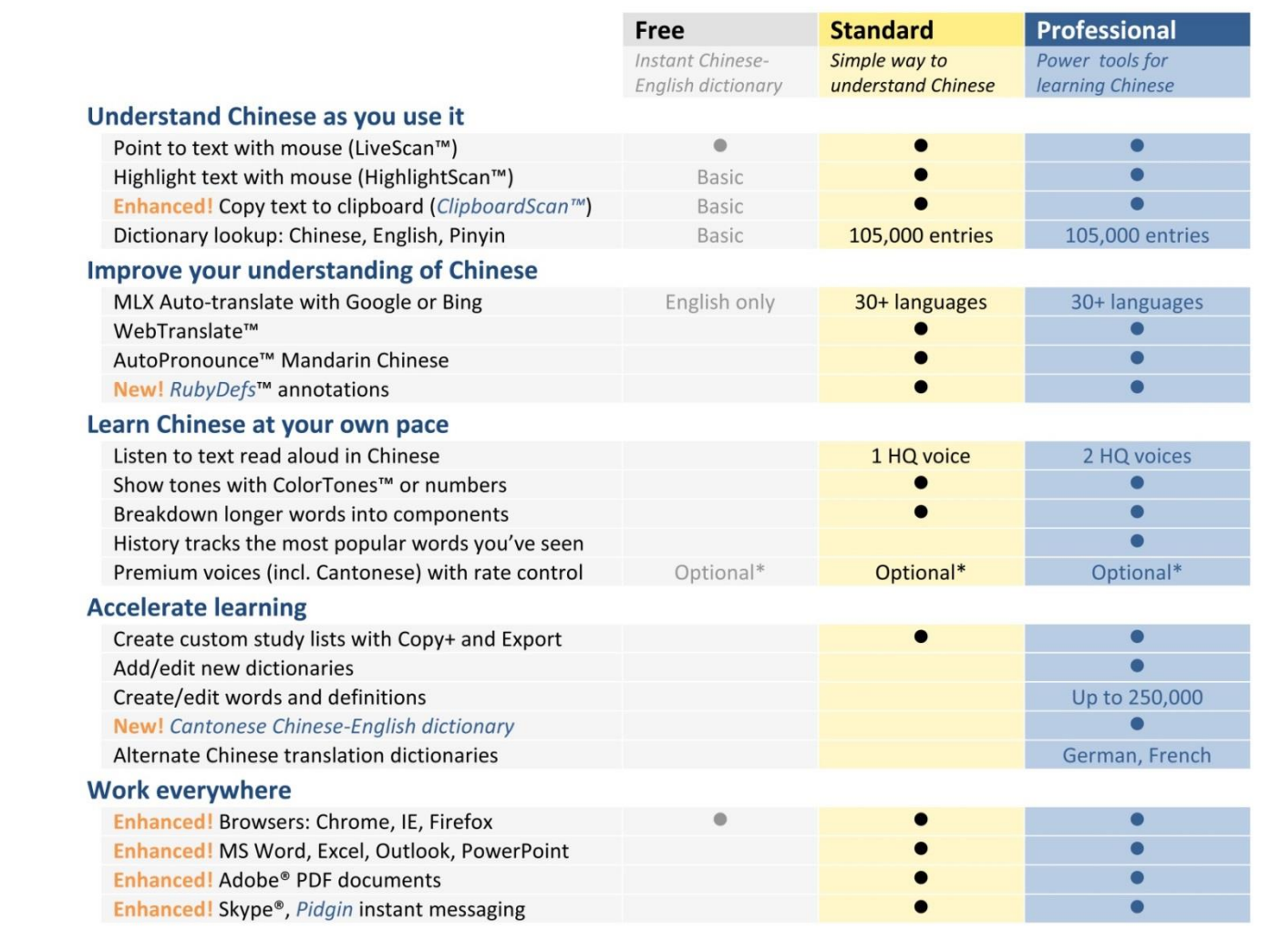

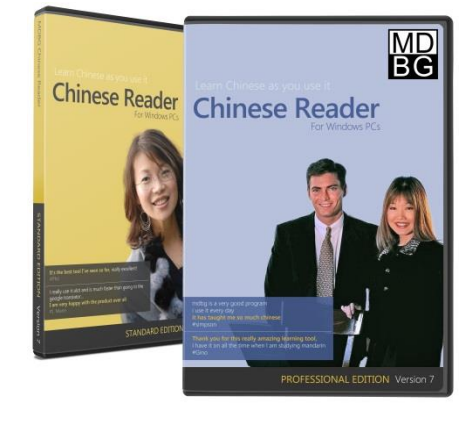

**BACK DE** "So far I'm **impressed**<br>with the features" D. Haag

### Advanced features

#### Not everyone needs them, but experienced users find these capabilities indispensable.

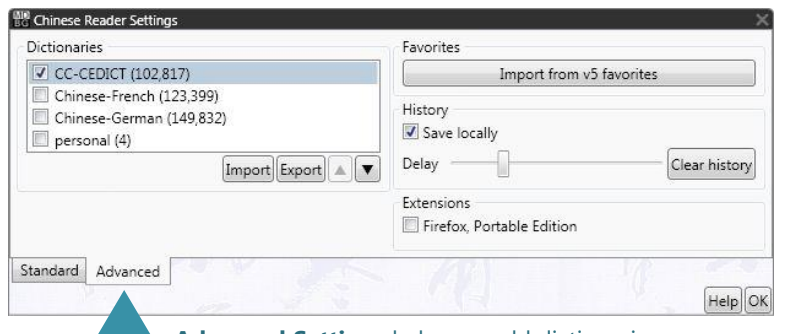

**Advanced Settings** help you add dictionaries, including Cantonese-English, or track words that you see frequently

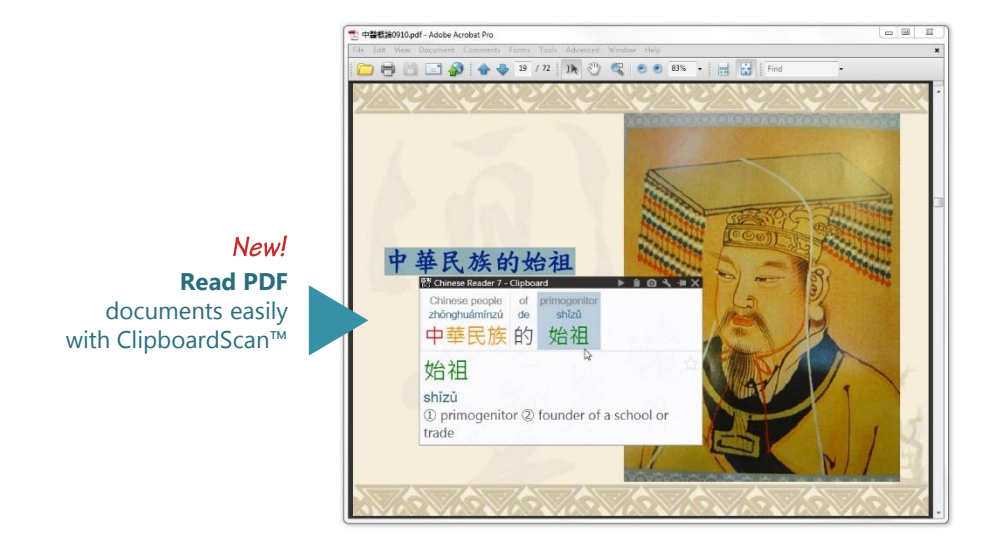

With valuable suggestions from our loyal MDBG users, here's a partial list of new capabilities we've recently added:

#### **Features**

- Find Chinese expressions (idioms)
- Hand write Chinese using Microsoft IME Pad and your mouse
- Read PDF documents
- Organize word lists with sorting and grouping
- Google Translate service
- Premium voices with rate control

#### **Advanced Settings**

- Add new definitions into dictionaries
- Prioritize dictionaries
- Hide/delete dictionaries
- Import/export dictionaries (Cantonese, German, French)
- Tune history trigger for logging words as "seen"
- Clear word history
- Save word history locally

For more information on these items, visit: http://mdbg.loqu8.com/**features.htm** http://mdbg.loqu8.com/**settings.advanced.htm**

### Recommended by users

Here's what our customers told us about MDBG Chinese Reader.

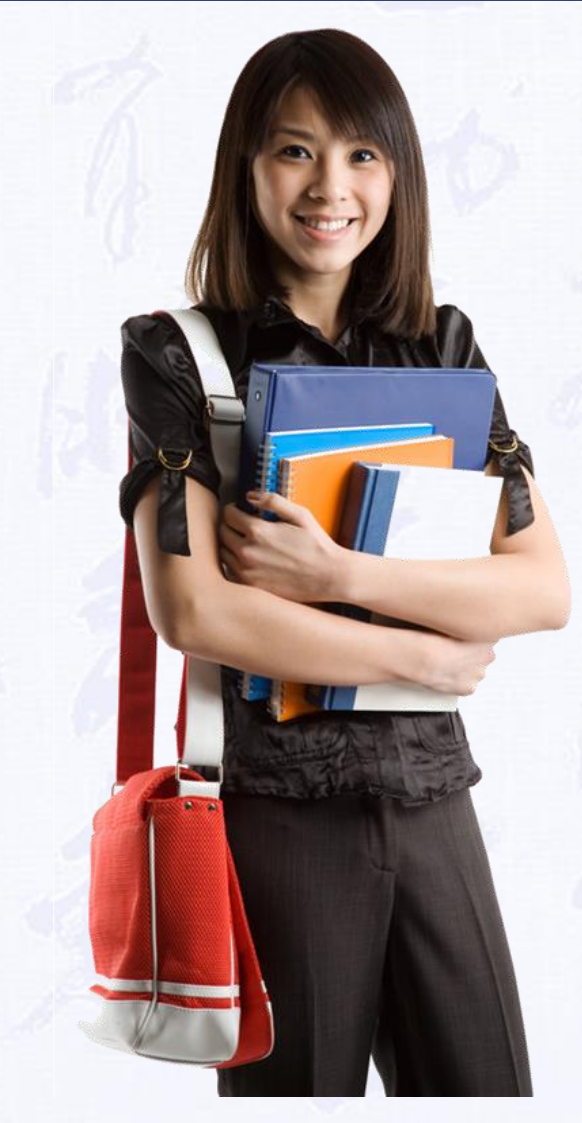

### "Powerful and **easy to use**" 96.0% agree

"My understanding of Chinese has **significantly improved**"

87.6% agree

"I would **recommend** to others"

**95.7%** agree

Feature Guide 20

### Learn More

#### Get the most out of Chinese Reader.

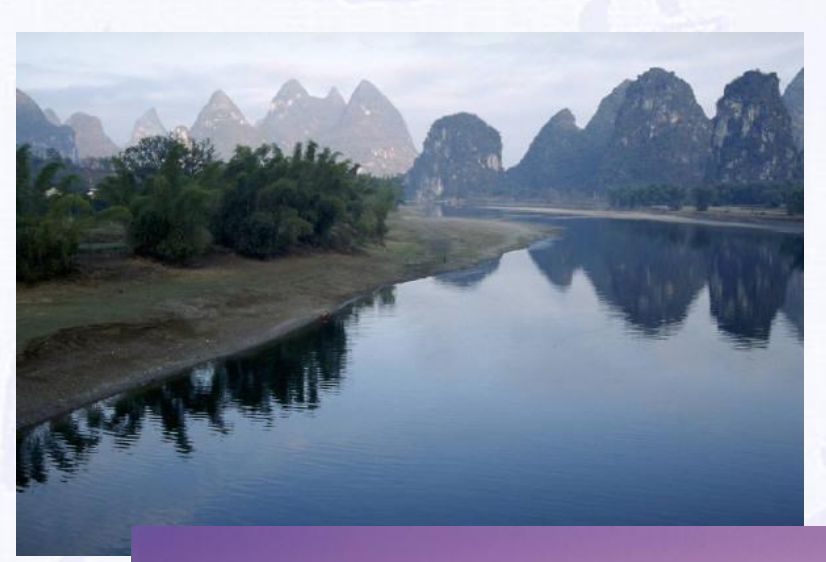

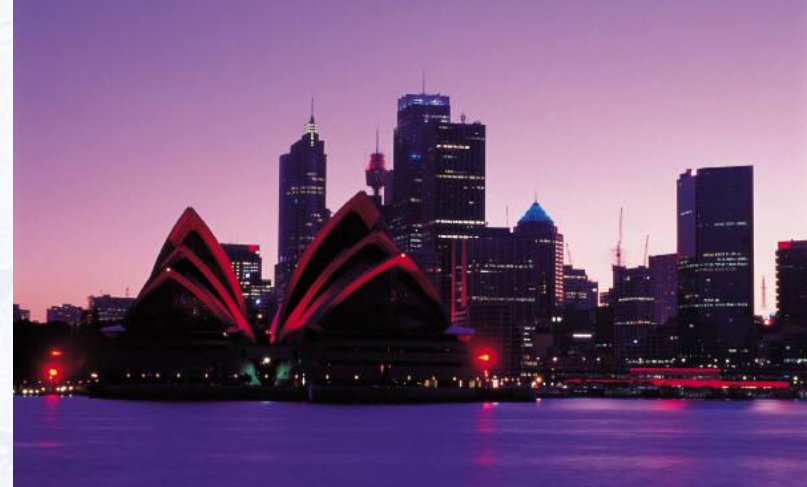

...couldn't live without it" "You guys have a great<br>product. It has helped me out<br>**tremendously** with my Mandarin/Cantonese reading."

Learn about the key features of MDBG Chinese Reader:

Brian W.

"The tool is a **miracle** 

D. Bucky

- Tour the 7 top features: http://mdbg.loqu8.com/**feature.tour.htm**
- Dig deeper into specific features: http://mdbg.loqu8.com/**features.htm**
- Browse guides and documentation: http://mdbg.loqu8.com/**documentation.htm**
- Compare editions: http://mdbg.loqu8.com/**editions.htm**

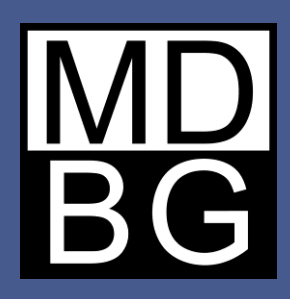

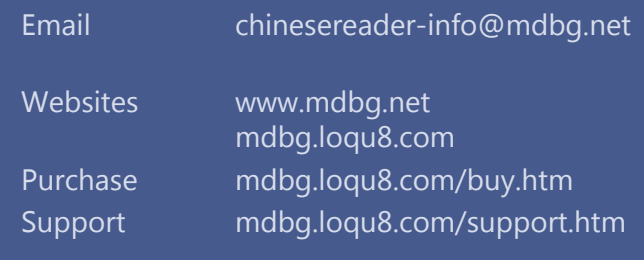

### **MDBG Chinese Reader** For Windows PCs

**Related Resources**

*Feature Guide*

View or download from **http://mdbg.loqu8.com/documentation.htm**

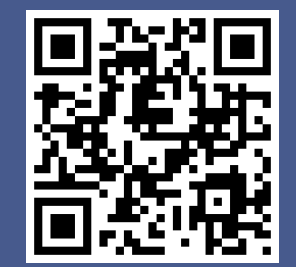